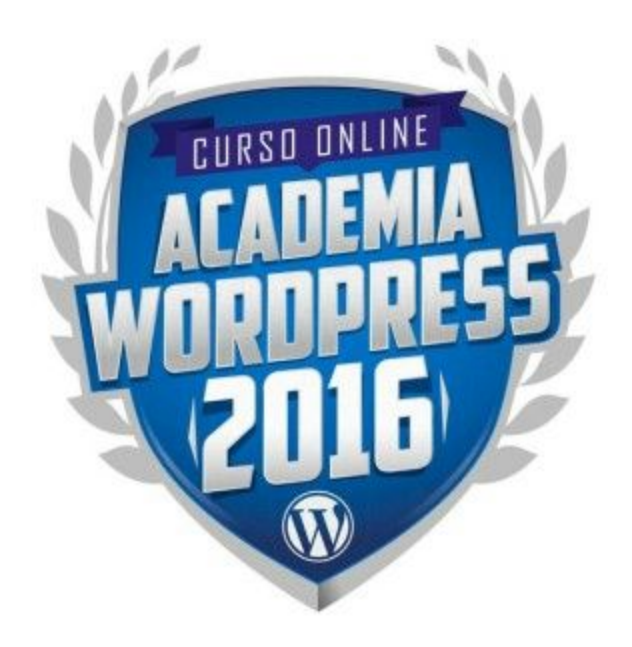

## **Ejercicios Módulo 3**

*NOTA:Estos ejercicios los realizarás en base a un proyecto web REAL. Por favor decide cuál será dicho proyecto para que puedas aprovechar mejor lo aprendido y canalizarlo hacia tu primer proyecto real.*

*Puede ser el sitio web del negocio de un familiar o amigo, el sitio web de alguna institución religiosa/cultural/social a la que pertenezcas o simplemente crear tu propio sitio personal.*

## **Termina de construir tu sitio web**

En base al ejercicio realizado en la práctica anterior, en donde ya construiste las bases del sitio, vas a finalizar el proyecto, siguiendo estos pasos:

- 1. **Instala Make:** Descarga el mismo tema que usamos en los videos del módulo e instalalo en tu sitio.
- 2. **[Opcional] Crea un tema hijo:**Si quieres hacer cambios que vayan más allá de lo configurable desde el escritorio de WordPress, crea un tema hijo y realiza los cambios desde allí.
- 3. **Configura el estilo general de tu sitio:**Procura que sea diferente a lo realizado en los videos. No tengas miedo de dejar fluir toda tu creatividad y ponerla al servicio de tu proyecto.
- 4. **Consigue fotografías:**Puedes usar algún banco de fotografías libres como unspash.com
- 5. **Construye las páginas del sitio:**Usando el constructor de páginas, construye cada una de las páginas que formen parte de tu sitio.
- 6. **[Opcional] Agrega un blog:** Si tu proyecto de sitio web lo amerita, habilita y configura una sección de blog.

Envíanos el enlace para poder revisar tu sitio.

## **Cómo entregar esta práctica:**

- Lo más recomendable es que uses el formulario de "Enviar prácticas" que está dentro del portal.
- Si vas a subir algún documento, o cualquier otro archivo, es ideal que los subas a sitios de almacenamiento online como Dropbox o Google Drive y nos compartas el enlace público para nosotros descargarlo desde ahí.
- Si sólamente necesitas compartirnos una imagen simple o captura de pantalla, puedes usar programas como [www.jingproject.com](http://www.jingproject.com/) que facilitan capturar gráficos y generar videos para explicarnos lo que deseas y que son fáciles de compartir.
- También puedes enviar estos ejercicios a [soporte@academiawordpress.com](mailto:soporte@academiawordpress.com)